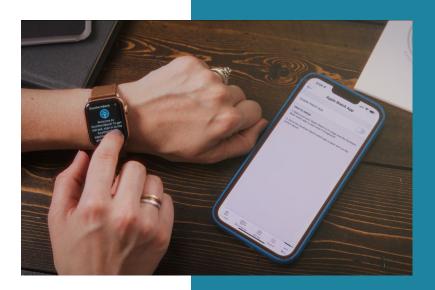

## APPLE WATCH Getting started is simple.

If it does not automatically appear, download the Southern Bank app for Apple Watch by navigating to the app store on your watch and searching "Southern Bank".

Log in to your Southern Bank app and navigate to the "More" tab at the bottom of your screen.

Select "Apple Watch".

Open the Southern Bank app on your watch. (*Make sure the app stays open on both your watch and phone.*)

Toggle the "Enable Watch App" button on your phone ON.

Note: Once pairing is complete and you can view your information, you will not have to log in on the watch - regardless of if you are logged in on the app or not.

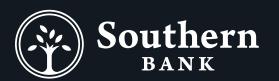